[iMC](https://zhiliao.h3c.com/questions/catesDis/685) **[李凤杰](https://zhiliao.h3c.com/User/other/75609)** 2023-11-23 发表

## 问题描述

某局点EIAv7场景,客户想使用 http://ip:8080/selfservice/register/tip.jsf页面的客户端下载功能向所有 用户推广自行下载安装inode客户端。缺省下载页面内容为空,要如何配置?

→ O A 不#손|1<br>최도 한 배트 ④ 29min ④ 2019mindows @ 1151-380 @ 112ca ❶ 11928 ❸ 11928A0N ④ 1183linux ④ 112 @ 617ca ④ 28 P ac 811.28 ⊕ ADA117 【11728 ● 1528 ① 温馨提示 若您未完成认证,需要通过"准入客户端"进行认证,详细操作请参考《准入客户端使用指 南)。 若未安装"准入高户院"或"防病毒软件",请点击下方按钮"准入相关软件"跳转至下载界<br>面,下载安装并认证通过后才可入网。 若您需要申请、代申请、变更、释放IP地址,请点击下方按钮"设备入网申请流程"完成相应操 ● 《淮入宿户篇使用指南》 设备入网申请流 准入相关软件 2全 | | : <mark>⊙</mark> 209 windows ⑥ 1755+3.0.0 o<sup>0</sup> 172 cas <mark>◎</mark> 199 2.0 <mark>◎</mark> 199 2.0 ADM ◎ 183 linux ◎ 182 o<sup>0</sup> 67 cas ◎ 26 ◎ 27 we 0613 2.0 ◎ ADM 141 ſAD 2.0 177 ſ177 2.0 ◎ 55 2.0

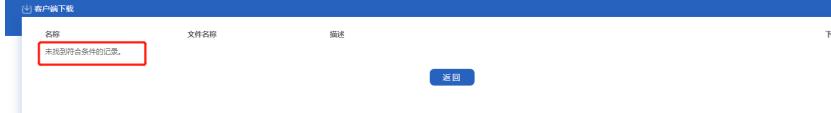

## 解决方法

在EIA 【接入策略管理】>【业务参数配置】>【客户端升级】页面的客户端上传功能中,上传需要的 客户端安装包后,再返回selfservice页面刷新,即可看到可下载的客户端信息。 注意:要上传客户端安装包,不是升级包

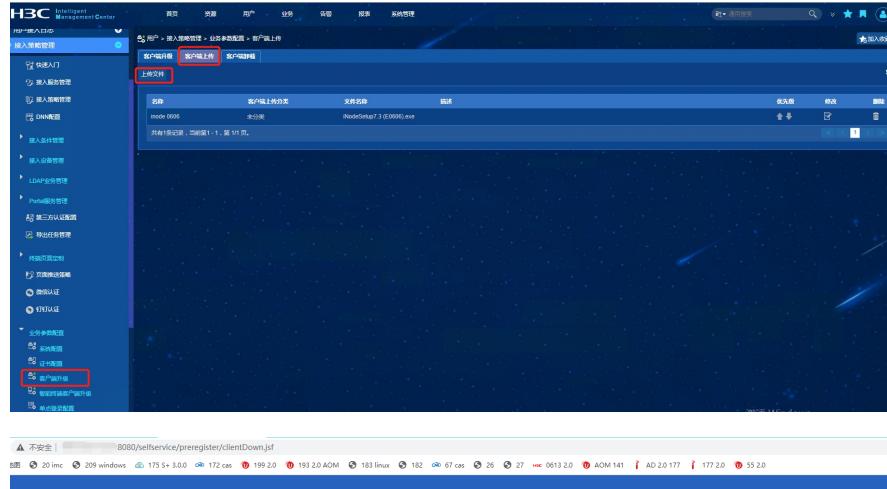

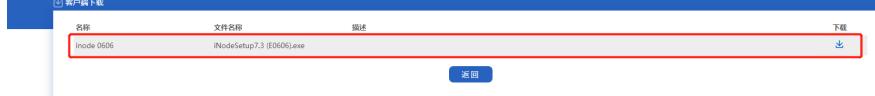